# **Bluetooth Notebook Mouse ®**

# **GB US**

# **System Compatibility**

PC running Windows XP/XP64/Vista/Mac OS X

**Installation**

- 1 Press the clip on the underside of the mouse.<br>2. Unclin the battery cover.
- 2 Unclip the battery cover.<br>3 Slide the cover back to a Slide the cover back to expose the battery compartment.
- 4 Insert the batteries in the compartment in the direction shown. Replace the cover.

#### **Powering the mouse on/off**

The mouse will automatically switch itself on when you insert new batteries. To save battery power when not using the mouse, press the power button on the underside and hold for for 3-5 seconds. To restart the mouse press the button once.

The mouse LED flashes blue to indicate the batteries are running down. When this happens replace the batteries.

# **Installation for users of Macintosh® OS X**

Please note: your computer must be bluetooth enabled.

Click on the bluetooth icon on the right of the menu bar at the top of the screen. Select "Set up bluetooth device" to open the Bluetooth Setup Assistant and follow onscreen instructions to pair the mouse with your computer's bluetooth receiver. When prompted, quit the setup assistant.

# **Installation for users of Windows® XP, XP64 and Vista**

Please note: your computer must be bluetooth enabled.

Go to Windows Start, Settings, Control Panel, Bluetooth Devices. Click on the Devices tab and click Add to open the Add Bluetooth Device Wizard. Select "my Device is set up and ready to be found" and<br>click Next. Your PC will now search for the mouse. If the mouse is not found, press the button on the underside of the mouse once and, with your mouse, click on Search Again. When the mouse is found, click on the mouse icon and then click on Next. At the next screen, select "Don't use a Passkey" and, when prompted, click Finish. Your mouse is now set up and ready to use.

# **Troubleshooting**

If the mouse does not work:

- 1 Check the batteries have not expired and are inserted properly.
- 2 Make sure the mouse is switched on by pressing the button on the underside.
- Re-establish a bluetooth connection between mouse and computer by following the installation instructions above.

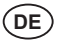

#### **Systemkompatibilität** PC mit Windows XP/XP64/Vista/Mac OS X

#### **Installation**

- 1 Drücken Sie auf die Klemme auf der Unterseite der Maus.<br>2 Lösen Sie die Batterieabdeckung
- 2 Lösen Sie die Batterieabdeckung.<br>3 Schieben Sie die Abdeckung nach
- 3 Schieben Sie die Abdeckung nach hinten, um das Batteriefach freizulegen.
- 4 Legen Sie die Batterien in der angezeigten Richtung in das Batteriefach ein. Setzen Sie die Abdeckung wieder auf.

#### **Maus ein-/ausschalten**

Die Maus schaltet sich beim Einlegen neuer Batterien automatisch ein. Um Batterieleistung zu sparen, wenn die Maus nicht benutzt wird, halten Sie die Ein-/Austaste auf der Unterseite der Maus 3-5 Sekunden gedrückt. Um die Maus wieder zu aktivieren, drücken Sie die Taste einmal. Die LED an der Maus blinkt blau auf, wenn die Batterien fast leer sind. Wechseln Sie dann die

Batterien aus. **Installation für Macintosh® OS X Benutzer**

# Hinweis: Bluetooth muss für Ihren Rechner aktiviert sein.

Klicken Sie auf das Bluetooth-Symbol rechts in der Menüleiste am oberen Bildschirmrand. Wählen Sie "Bluetooth-Gerät einrichten", um den Bluetooth-Setup-Assistenten zu starten. Folgen Sie den eingeblendeten Anweisungen, um die Maus mit dem Bluetooth-Empfänger Ihres Rechners zu koppeln. Beim Prompt beenden Sie den Setup-Assistenten.

#### **Installation für Windows® XP, XP64 und Vista Benutzer**

#### Hinweis: Bluetooth muss für Ihren Rechner aktiviert sein.

Gehen Sie zu Windows Start, Einstellungen, Systemsteuerung, Bluetooth-Geräte. Klicken Sie auf das Register "Geräte", dann auf "Hinzufügen", um den Bluetooth-Geräteassistenten zu öffnen. Wählen Sie "Mein Gerät ist eingerichtet und kann gefunden werden" und klicken Sie auf "Weiter". Ihr PC sucht daraufhin die Maus. Wenn er sie nicht findet, drücken Sie einmal die Taste auf der Mausunterseite und klicken Sie mit der Maus auf "Erneut suchen". Sobald der Rechner die Maus gefunden hat, klicken Sie auf das Maussymbol und klicken Sie auf "Weiter". Im nächsten Menü wählen Sie "Kein Passwort benutzen" und beim Prompt klicken Sie auf "Fertigstellen". Jetzt ist die Maus eingerichtet und kann verwendet werden.

#### **Störungssuche**

Wenn die Maus nicht funktioniert:

Vergewissern Sie sich, dass die Batterien voll und korrekt eingelegt sind.

2 Achten Sie darauf, dass die Maus eingeschaltet ist. Drücken Sie dazu die Taste auf der Unterseite der Maus. 3 Stellen Sie die Bluetooth-Verbindung zwischen der Maus und dem Rechner her. Befolgen Sie dazu

die Installationsanleitung oben.

# **FR**

## **Compatibilité système**

PC sous Windows XP/XP64/Vista/Mac OS X

# **Installation**

- 1 Pressez le clip situé sous la souris.<br>2 Déboitez le couvercle du compartir Déboitez le couvercle du compartiment des piles.
- 3 Retirez le couvercle des piles afin d'ouvrir le compartiment.
- 4 Insérez les piles dans le compartiment tel qu'indiqué. Replacez le couvercle.
- **Allumer et éteindre la souris**

La souris s'allumera automatiquement quand vous insérez de nouvelles piles. Pour économiser les piles quand vous n'utilisez pas la souris, pressez le bouton Marche situé sous la souris pendant 3 à 5 secondes. Pour redémarrer la souris pressez le bouton une fois.

La DIODE de la souris clignotera en bleu pour indiquer que les piles sont faibles. Quand cela arrive, remplacez les piles.

# **Installation pour les utilisateurs de Macintosh® OS X**

Merci de noter : votre ordinateur doit être Bluetooth.

Cliquez sur l'icône Bluetooth dans la partie droite de la barre de menu en haut de l'écran. Sélectionnez Régler un périphérique Bluetooth " pour ouvrir l'assistant d'installation Bluetooth et suivez les instructions à l'écran pour appairer la souris avec le récepteur Bluetooth de votre ordinateur. Quand cela est demandé, quittez l'assistant d'installation.

**& Bluetooth**®

### **Installation pour les utilisateurs de Windows® XP, XP64 et Vista**

### Merci de noter : votre ordinateur doit être Bluetooth.

Allez dans Démarrer Windows, Réglages, Panneau de configuration, Périphérique Bluetooth. Cliquez sur l'onglet Périphérique et cliquez sur Ajouter pour ouvrir l'assistant d' " Ajout de périphérique Bluetooth ". Sélectionnez " Mon périphérique est réglé et prêt à être trouvé " et cliquez sur Suivant.<br>Votre PC va maintenant rechercher la souris. Si la souris n'est pas trouvée, pressez le bouton situé sous la souris une fois et, avec votre souris, cliquez sur Chercher à nouveau. Quand la souris est trouvée, cliquez sur l'icône de la souris et cliquez sur Suivant. Dans le prochain écran, sélectionnez " Ne pas utiliser de code " et, quand cela s'affiche, cliquez sur Terminer. Votre souris est à présent réglée et prête à l'emploie.

#### **Dépannage**

Si la souris ne fonctionne pas :

- 1 Vérifiez que les piles fonctionnent et qu'elles sont correctement installées.<br>2 Vérifiez que la souris est allumée en pressant sur le bouton situé sous la s
- 2 Vérifiez que la souris est allumée en pressant sur le bouton situé sous la souris. 3 Etablissez à nouveau une connexion Bluetooth entre la souris et l'ordinateur en suivant les instructions d'installation ci-dessus.

**ES**

#### **Compatibilità con i sistemi** PC con Windows XP/XP64/Vista/Mac OS X

**Installazione**

- 
- 1 Premete la molletta nella parte inferiore del mouse.<br>2 Sganciate la copertura della batteria.
- 2 Sganciate la copertura della batteria.<br>3 Eate scorrere indietro la copertura per Fate scorrere indietro la copertura per rendere accessibile il compartimento delle batterie.

4 Inserite le batterie nel compartimento, rispettando il verso indicato. Richiudete la copertura.

#### **Accensione e spegnimento del mouse**

Il mouse si accende automaticamente quando vengono inserite nuove batterie. Per risparmiare le batterie quando non usate il mouse, premete il bottone di accensione nella parte inferiore e tenetelo premuto per 3-5 secondi. Per riaccendere il mouse premete il bottone una volta. Il LED del mouse lampeggia con luce blu per indicare che batterie si stanno scaricando. Quando questo succede sostituite le batterie.

### **Installazione per gli utenti di OS X Macintosh**

### Nota: il vostro computer deve supportare bluetooth.

Fate click sull' icona bluetooth a destra della barra del menu in cima allo schermo Selezionate "Set up bluetooth device" per aprire l'assistente al Setup Bluetooth e seguite le istruzioni sullo schermo per allineare il mouse con il ricevitore bluetooth del vostro computer. Quando vi viene richiesto, uscite dall'assistente di setup.

# **Installazione per gli utenti di Windows XP, XP64 e Vista**

#### Nota: il vostro computer deve supportare bluetooth.

Andate a Start, Impostazioni, Panello di Controllo, Dispositivi Bluetooth. Fate click sulla linguetta Periferiche e fate click su Aggiungi per aprire l'assistente "Aggiungi un dispositivo Bluetooth". Selezionate "La periferica è configurata ed è pronta per il rilevamento" e fate click su Avanti. Ora il vostro PC cercherà il mouse. Se il mouse non viene trovato, premete una volta il bottone sotto al mouse e, con il vostro mouse, fate click su Cerca ancora. Quando il mouse viene trovato, fate click

sull'icona del mouse e poi fate click su Avanti. Nello schermo successivo, selezionate "Non utilizzare nessuna passkey" e, quando vi viene richiesto, fate click su Fine. Il vostro mouse è ora impostato e pronto all'uso.

# **Risoluzione problemi**

- Se il mouse non funziona:
- Controllate che le batterie siano cariche e siano inserite nel modo corretto.
- 2 Assicuratevi che il mouse sia acceso premendo il bottone sotto al mouse.<br>3 Ristabilite la connessione bluetooth tra mouse e computer sequendo le is
- 3 Ristabilite la connessione bluetooth tra mouse e computer seguendo le istruzioni per l'installazione riportate sopra.

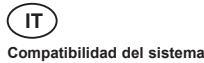

# PC con Windows XP/XP64/Vista/Mac OS X

**Instalación**

Si el ratón no funciona:

instrucciones de instalación.

- Presione el clip en la parte inferior del ratón. 2 Retire la cubierta de la batería.
- 3 Deslice hacia atrás la cubierta para mostrar el compartimento de la batería.<br>4 Introduzca las baterías en el compartimiento en la dirección mostrada. Vuel

4 Introduzca las baterías en el compartimiento en la dirección mostrada. Vuelva a colocar la cubierta. **Encendido/apagado del ratón** 

El ratón se encenderá automáticamente al introducir las nuevas baterías. Para ahorrar carga de las baterías cuando no está utilizando el ratón, mantenga presionado el botón de encendido en la parte de abajo entre 3 y 5 segundos. Para reiniciar el ratón presione el botón una vez.

El LED (diodo emisor de luz) del ratón destella en azul para indicar que se están agotando las baterías. Cuando esto ocurra reemplace las baterías.

### **Instalación para usuarios de Macintosh® OS X**

Tome nota por favor que su ordenador debe tener el bluetooth activado.

Haga clic en el icono bluetooth a la derecha de la barra de menú en la parte superior de la pantalla. Seleccione "Configurar dispositivo bluetooth" ("Set up bluetooth device") para abrir el Asistente de Configuración de Bluetooth y siga las instrucciones en la pantalla para conectar el ratón al receptor bluetooth de su ordenador. Cuando reciba la indicación, abandone el asistente de configuración.

# **Instalación para usuarios de Windows® XP, XP64 y Vista**

Tome nota por favor que su ordenador debe tener el bluetooth activado.

Compruebe que las baterías no han caducado y que están puestas correctamente, 2 Asegúrese de que el ratón está encendido presionando el botón en la parte de abajo.<br>3 Restablecer una conexión bluetooth entre el ratón y el ordenador siguiendo las anteri Restablecer una conexión bluetooth entre el ratón y el ordenador siguiendo las anteriores

Vaya a Windows Inicio (Start), Configuraciones (Settings), Panel de Control (Control Panel), Dispositivos Bluetooth (Bluetooth Devices). Haga clic en el tabulador Dispositivos (Devices) y haga clic en Añadir (Add) para abrir el Asistente de Dispositivos Bluetooth. Seleccione "mi Dispositivo está configurado y listo para encontrarlo" ("my Device is set up and ready to be found") y haga clic en Siguiente (Next). Ahora su PC buscará el ratón. Si no se encuentra el ratón, presione una vez el botón en la parte de abajo del ratón y, con su ratón, haga clic en Buscar otra Vez (Search Again). Cuando se encuentre el ratón, haga clic en el icono del ratón y a continuación haga clic en Siguiente (Next). En la siguiente pantalla, seleccione "No utilice una Llave Maestra" ("Don't use a Passkey") y, cuando reciba la indicación, haga clic en Acabar (Finish). Ahora su ratón está configurado y listo para usar. **Resolución de problemas**

#### **Information for Customers in the United States**

**FCC Compliance and Advisory Statement**<br>Waming: Changes or modifications to this unit not expressly approved by the party responsible for compliance could void<br>the user's authority to operate the equipment.

This device complies with Part 15 of the FCC Rules. Operation is subject to the following two conditions:

1 This device may not cause harmful interference, and; 2 This device must accept any interference received, including interference that may cause undesired operation. NOTE: This equipment has been tested and found to comply with the limits for a Class B digital device, pursuant to Part 15<br>of the FCC Rules. These limits are designed to provide reasonable protection against harmful interf

- Reorient or relocate the receiving antenna;
- 
- Increase the separation between the equipment and receiver; Connect the equipment into an outlet on a circuit different from that to which the receiver is connected;
- Consult the dealer or an experienced radio/TV technician for help.
- Saitek Industries, 2295 Jefferson Street, Torrance, CA 90501, USA
- **Conditions of Warranty**
- 1 Warranty period is 2 years from date of purchase with proof of purchase submitted.
- Operating instructions must be followed.
- Specifically excludes any damages associated with leakage of batteries.
- Note: Batteries can leak when left unused in a product for a period of time, so it is advisable to inspect batteries regularly. 4 Product must not have been damaged as a result of defacement, misuse, abuse, neglect, accident, destruction or
- alteration of the serial number, improper electrical voltages or currents, repair, alteration or maintenance by any person or party other than our own service facility or an authorized service center, use or installation of non<br>Saitek replacement parts in the product or the modification of this product in any way, or the incorporation o product into any other products, or damage to the product caused by accident, fire, floods, lightning, or acts of God,<br>The productive of instructions furnished by Saitek plc.<br>The obligations of Saitek shall be limited to r
- authorized Saitek Technical Support Center (listed on the separate sheet packaged with this product) transportation<br>charges prepaid. Any requirements that conflict with any state or Federal laws, rules and/or obligations s
- 
- IMPORTANT: To save yourself unnecessary cost and inconvenience, please check carefully that you have read and

followed the instructions in this manual.<br>This warranty is in Lieu of all other expressed warranties, obligations or liabilities. ANY IMPLIED WARRANTIES,<br>OBLIGATIONS, OR LIABILITIES, INCLUDING BUT NOT LIMITED TO THE IMPLIE warranty lasts, so the above limitations may not apply to you. IN NO EVENT SHALL WE BE LIABLE FOR ANY SPECIAL OR CONSEQUENTIAL DAMAGES FOR BREACH OF THIS OR ANY OTHER WARRANTY, EXPRESS OR IMPLIED, WHATSOEVER Some states do not allow the exclusion or limitation of special, incidental or<br>consequential damages, so the above limitation may not apply to you. This warranty gives you specific legal rights,<br>and

- Ø
- should be disposed at the end of its life separately from your household waste. There are separate collection systems for recycling in the EU. For more information, please contact the local authority or your retailer where you purchased the
- product. **Conditions de garantie**
- La période de garantie est de deux ans à compter de la date d'achat, avec soumission d'une preuve d'achat.<br>Les instructions de fonctionnement doivent être correctement suivies.
- 
- 
- 2 Les instructions de fonctonnement doiverte têtre correctement suivies.<br>
Sont exclus spécifiquement tous les dommages dus à une fuite des piles.<br>
NB : Les piles risquement de fuir si elles sont laissées trop longtemps à l inondations, la foudre, les catastrophes naturelles, ou toute utilisation allant à l'encontre des instructions fournies par Saitek PLC.
- 5 Les obligations de Saitek sont limitées à la réparation ou au remplacement par un produit identique ou similaire, à notre convenance. Afin d'obtenir la réparation d'un produit sous cette garantie, veuillez présenter le produit et sa<br>preuve d'achat (c'est à dire le ticket de caisse ou une facture) au Centre de Support Technique Saitek ag liste vous est fournie sur une feuille séparée se trouvant également dans l'emballage du produit), en ayant au<br>préalable payé les frais d'envoi. Toute condition en contradiction avec des lois, règles et/ou obligations fédé étatiques ne pourra pas être appliquée dans ce territoire spécifique et Saitek adhèrera à ces lois, règles et/ou
- obligations. 6 Lors du renvoi du produit en vue d'une réparation, veillez s'il vous plaît à l'emballer soigneusement, en utilisant de préférence l'emballage d'origine. Merci également de bien vouloir inclure une note explicative.
- IMPORTANT : afin de vous permettre d'éviter des coûts et des désagréments inutiles, merci de vérifier<br>soigneusement que vous avez lu et suivi les instructions figurant dans ce manuel.<br>Cette garantie agit en lieu et place d GARANTIES ET CONDITIONS IMPLICITES DE QUALITE OU D'ADAPTABILITE A UN USAGE SPECIFIQUE,<br>SONT LIMITEES, EN DUREE, A LA DUREE DE CATTE GARANTIE LIMITEE ECRITE. Certains Etats n'autorisent<br>pas de restrictions de durée de la ga

la restriction ci-dessus ne vous est pas applicable. Cette garantie vous accorde des droits légaux spécifiques, et<br>Vous pouvez également bénéficier d'autres droits variant d'un Etat à l'autre.<br>Ce symbole sur le produit ou Ă locales ou le revendeur chez qui vous avez acheté le produit.

#### **Garantiebedingungen**

- 1 Die Garantiezeit beträgt 2 Jahre ab dem nachgewiesenen Kaufdatum.<br>2 Die Bedienungsanleitung ist zu beachten.
- 
- 2 Die Bedienungsanleitung ist zu beachten. 3 Schäden im Zusammenhang mit dem Auslaufen von Batterien sind spezifisch aus dem Garantieumfang ausgeno
- ungenstaan auslaufen können auslaufen, wenn sie über einen längeren Zeitraum ungenutzt in einem Gerät verbleiben.<br>Es ist daher ratsam, die Batterien regelmäßig zu überprüfen.
- 
- Es ist daher ratsam, die Batterien regelmäßig zu überprüfen.<br>4 Die Grantie ist ausgeschlossen bei<br>4 Die Grantie ist ausgeschlossen bei<br>19 verunstaltung des Gretäts, unsachgemäßer oder missbräuchlicher Benutzung, mangelnder
- 4 Die Garantiepflicht beschränkt sich darauf, dass Saitek das Gerät nach eigener Wahl entweder repariert oder durch<br>ein gleiches oder ähnliches Gerät ersetzt. Zur Inanspruchnahme der Garantie sind dem autorisierten Saitek<br>
- 
- oder Rechnung) frachtieri zu übersenden.<br>
5 Bei Einsendung des Geräts zur Reparatur ist eine angemessene Verpackung (vorzugsweise die<br>
6 Victriciers HNIWEIS: Anthen such as Schilderung des Problems beizufügen.<br>
6 Wicher S
- X

#### **Condizioni della garanzia**

- 1 Il periodo di garanzia è di 2 anni dalla data d'acquisto con presentazione della prova d'acquisto.
- 
- 2 Seguire le istruzioni per il funzionamento.<br>18 Scilude espressamente qualsiasi danno associato alla perdita delle batterie.<br>19 NB: le batterie possono perdere se sono lasciate inutilizzate in un prodotto per un periodo d
- 4 Il prodotto non deve essere stato danneggiato a causa di deturpazione, uso errato, abuso, negligenza, incidente, distanzione o alterazione del numero di serie, incorrette tensioni o correnti elettriche, riparazione, modi istruzioni fornite da Saitek plc.<br>Cli obblighi di Saitek saranno limitati alla rinarazione o sostituzione con la stessa unità o con un'unità simile, a scelta
- 5 Gli obblighi di Saltek saranno limitati alla riparazione o sostituzione con la stessa unità o con un'unità simile, a scelta<br>di Saltek. Per ottenere le riparazioni al sensi della presente garanzia, presentare il prodotto aderirà a quelle leggi, regole e/o obblighi.
- 
- 6 Quando il prodotto viene reso per la riparazione, imballarlo molto attentamente, preferibilmente utilizzando i materiali<br>d'imballaggio iniziali. Includere inoltre una nota esplicativa.<br>7 IMPORTANTE: per risparmiare costi
- 8 Questa garanzia sostituisce tutte le altre garanzie, gli obblighi o le responsabilità esplicite. LA DURATA DI QUALSIASI GARANZIA, OBBLIGO, O RESPONSABILITA IMPLICITI, COMPRESI MA NON LIMITATI ALLE<br>GARANZIE IMPLICITE DI RESPONSABILITÀ E IDONEITÀ PER UNO SCOPO PARTICOLARE, SARÀ LIMITATA ALLA DURATA DELLA PRESENTE GARANZIA LIMITATA SCRITTA. Alcuni Stati non consentono limitazioni sulla<br>durata di una garanzia implicita, perciò le suddette limitazioni possono non essere pertinenti nel vostro caso. NON<br>SAREMO consentono l'esclusione o la limitazione di danni speciali, incidentali o conseguenti, per cui la suddetta limitazione può non applicarsi nel vostro caso. La presente garanzia vi conferisce diritti legali speciali, e potete avere anche altri

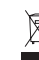

diritti che variano da uno Stato all'altro.<br>7 apparecchiature elettriche su prodotto o nelle istruzioni indica che, al termine della loro vita, le<br>7 apparecchiature elettriche ed elettroniche devono essere smaltite separat Per richiedere ulteriori informazioni contattare le autorità locali o il rivenditore dove è stato effettuato l'acquisto del prodotto.

CE

#### **Condiciones de la garantía**

- 1 El período de garantía es de 2 años desde la fecha de compra con presentación de comprobante.
	- Se deben seguir las instrucciones de funcionamiento.<br>Se excluve específicamente cualquier daño asociado con pérdidas de pilas.
- 
- 3 Se excluye especificamente cualquier daño asociado con pérdidas de pias.<br>Nota: Las pilas pueden perder cuando se dejan en un producto sin usar durante cierto tiempo, por lo que se<br>recomienda inspeccionar las pilas regula modificación de este producto de cualquier manera o la incorporación de este producto en cualesquiera otros productos o daños causados por accidente, incendio, inundación, rayos o fuerza mayor o por cualquier uso que
- viole las instrucciones suministradas por Saitek plc.<br>
S Las obligaciones de Saitek se limitarán a reparar o sustituir la unidad por otra igual o similar, según optemos. Para<br>
obtener reparaciones de acuerdo a esta garantí
- 6 Cuando se devuelva el producto para reparar, rogamos que se empaquete con mucho cuidado, preferentemente<br>ditilizando los materiales de envasado originales. Se ruega adjuntar una nota explicativa.<br>7 IMPORTANTE: Para ahorr
- 
- 8 Esta garantía sustituye a cualesquiera otras garantías, obligaciones o responsabilidades explícitas. CUALESQUIERA GARANTÍAS, OBLIGACIONES O RESPONSABILIDADES IMPLÍCITAS, INCLUYENDO, SIN LIMITARSE A LO MISMO, LAS GARANTIAS IMPLICITAS DE COMERCIABILIDAD Y APTITUD PARA UN FIN<br>PARTICULAR, SE LIMITARÁN EN CUANTO A DURACIÓN AL PERÍODO DE ESTA GARANTÍA LIMITADA ESCRITA. Algunos estados no permiten limitaciones en cuanto al tiempo de duración de una garantía implícita, así<br>que las limitaciones anteriores podrían no ser aplicables para usted. EN NINGÚN CASO SEREMOS<br>RESPONSABLES DE Algunos estados no permiten la exclusión o limitación de daños especiales, incidentales o indirectos, así que la
- limitación anterior podría no aplicarse a usted. Esta garantía le da derechos legales específicos y también podría

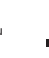

CE

CE

tener otros derechos, que varían entre estados.<br>Este símbolo en el producto o en las instrucciones significa que no debería tirar a la basura doméstica<br>el equipo eléctrico o electrónico al final de su vida útil. En los paí

#### **FCC NOTE**

**FCC NOTE:**

This device complies with Part 15 of the FCC Rules. Operation is subject to the following two conditions:(1)this<br>device may not cause harmful interference, and (2) this device must accept any interference received, includi

#### **FCC NOTE:**

**The manufacturer is not responsible for any radio or TV interference caused by unauthorized modifications to this equipment. Such modifications could void the user's authority to operate the equipment.**